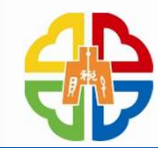

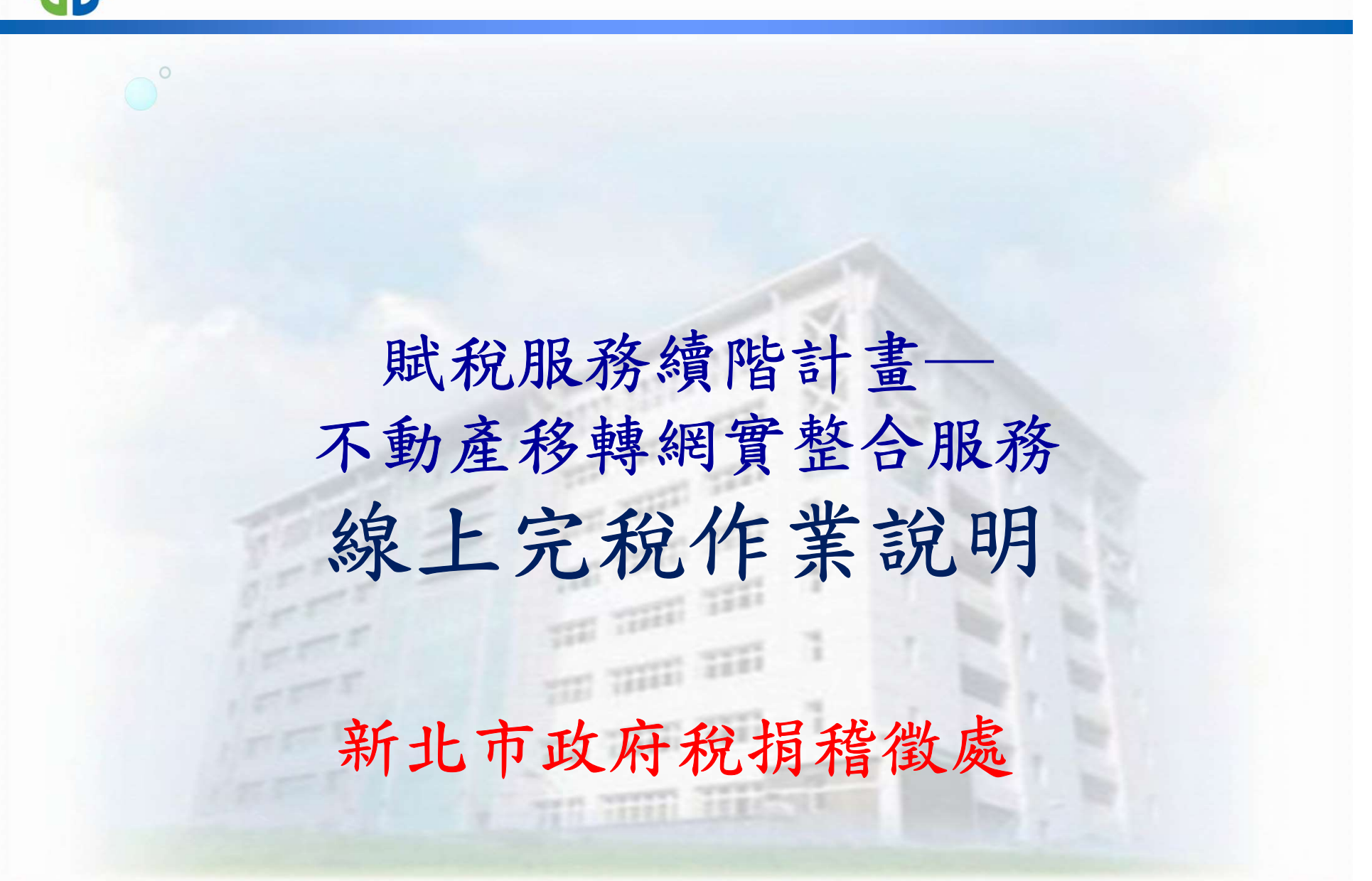

專業.效能.同理心

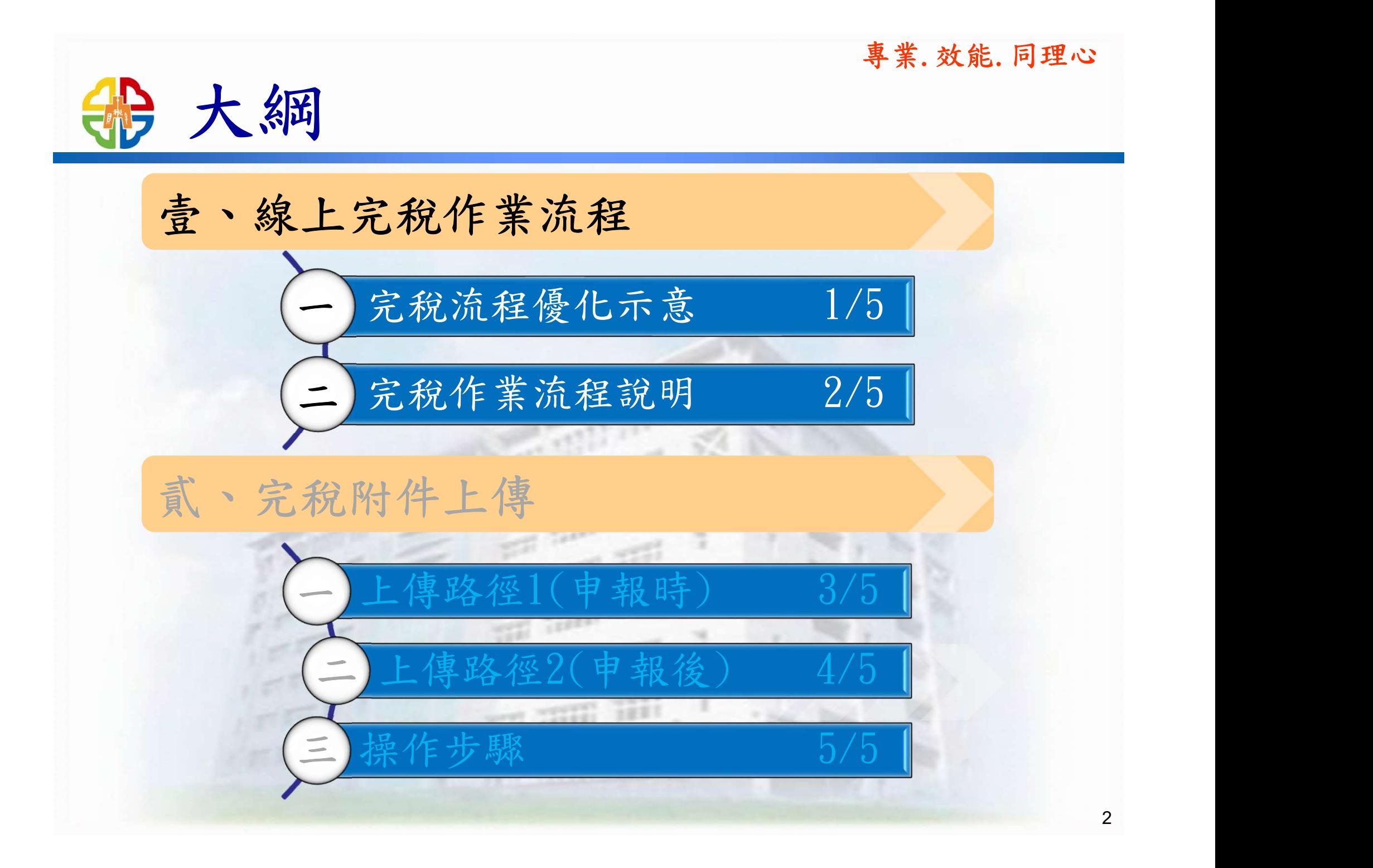

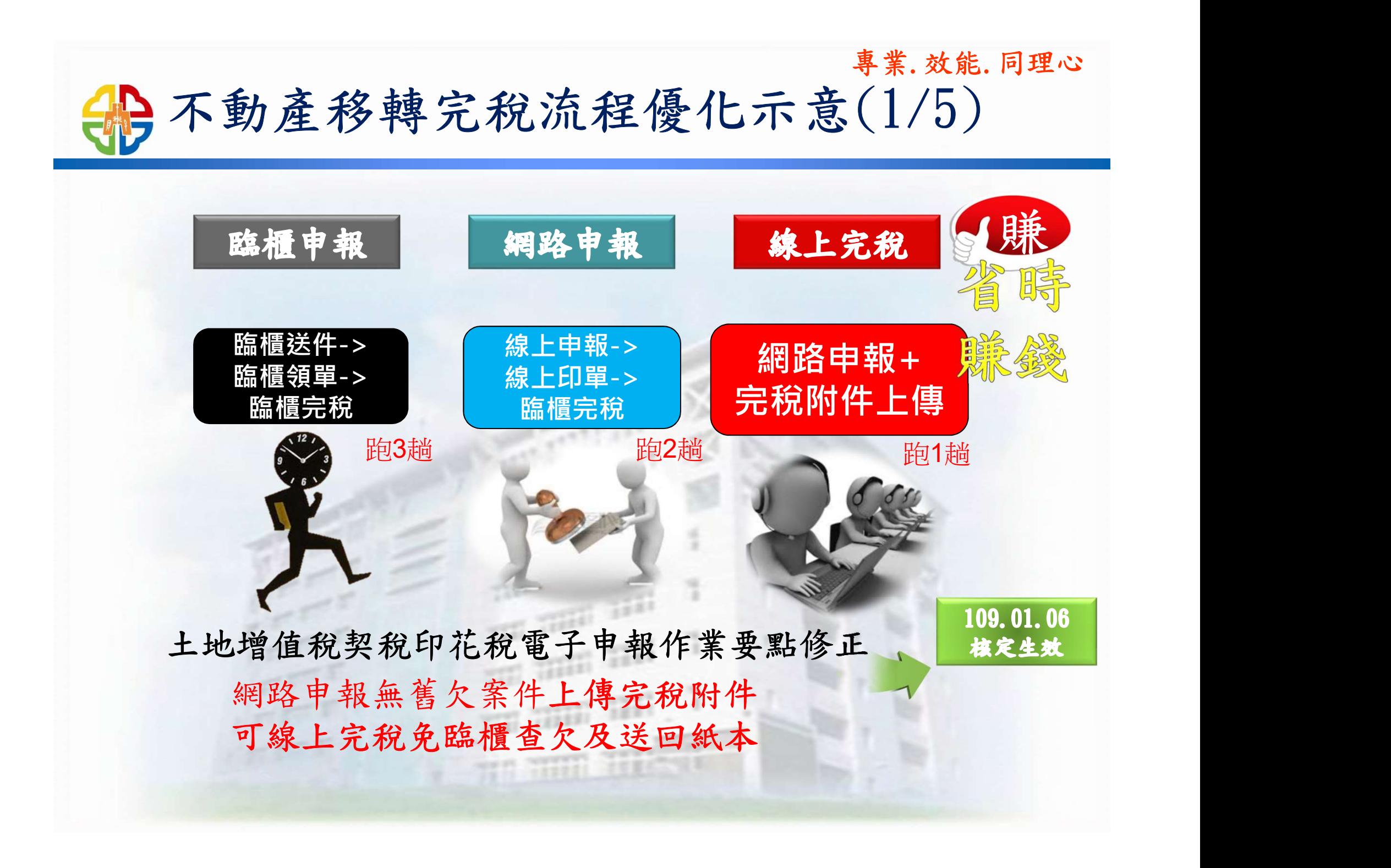

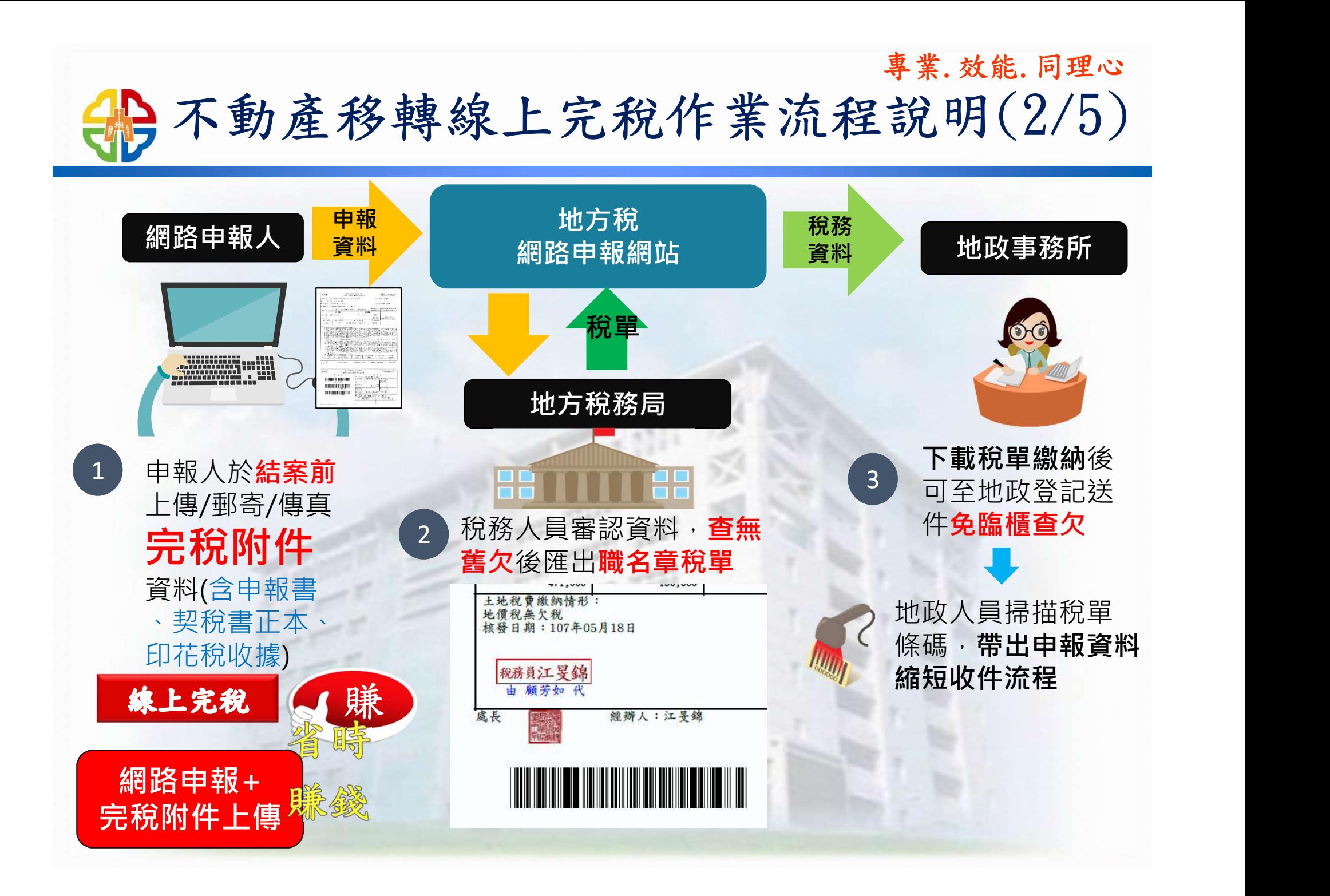

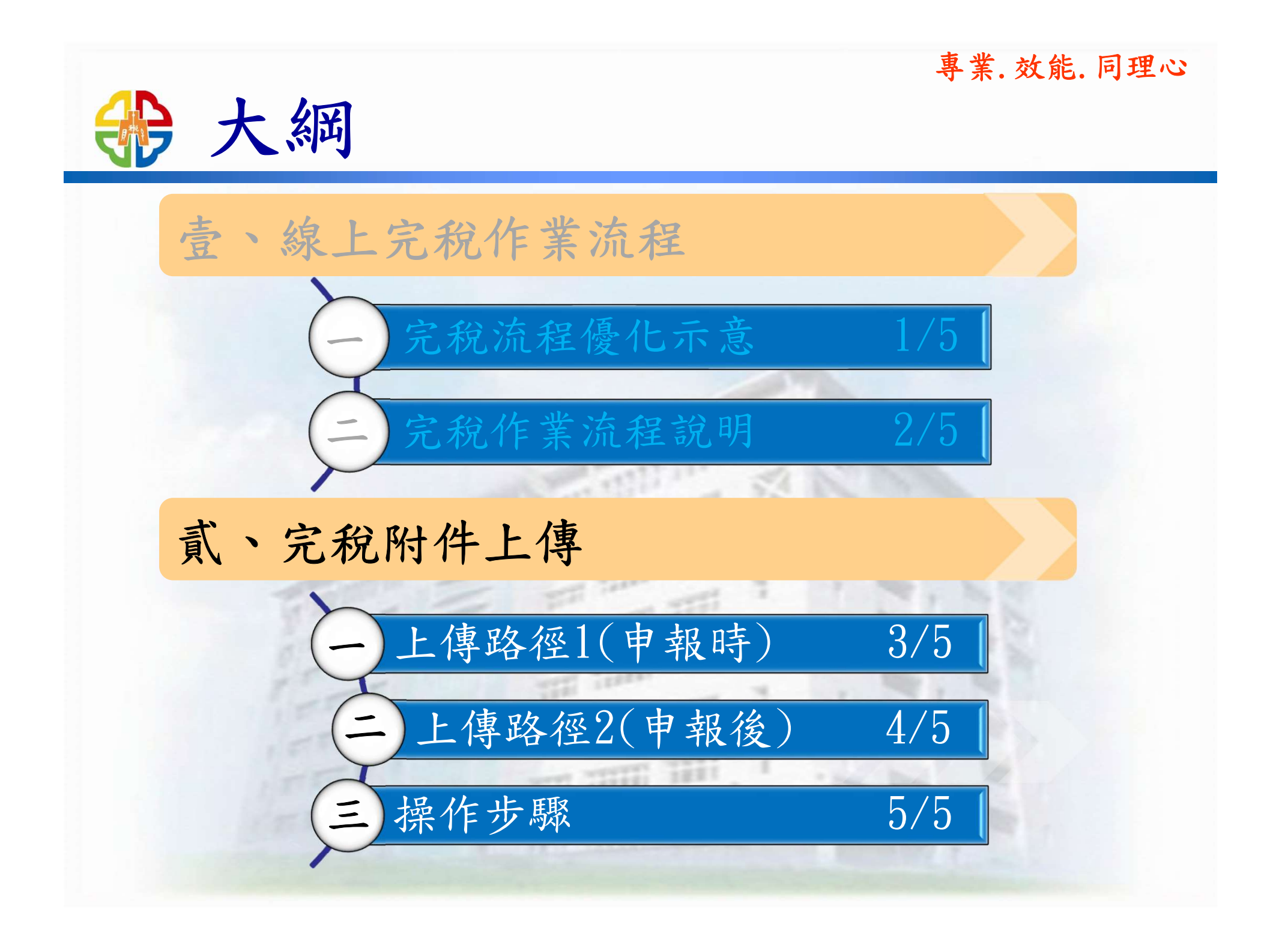

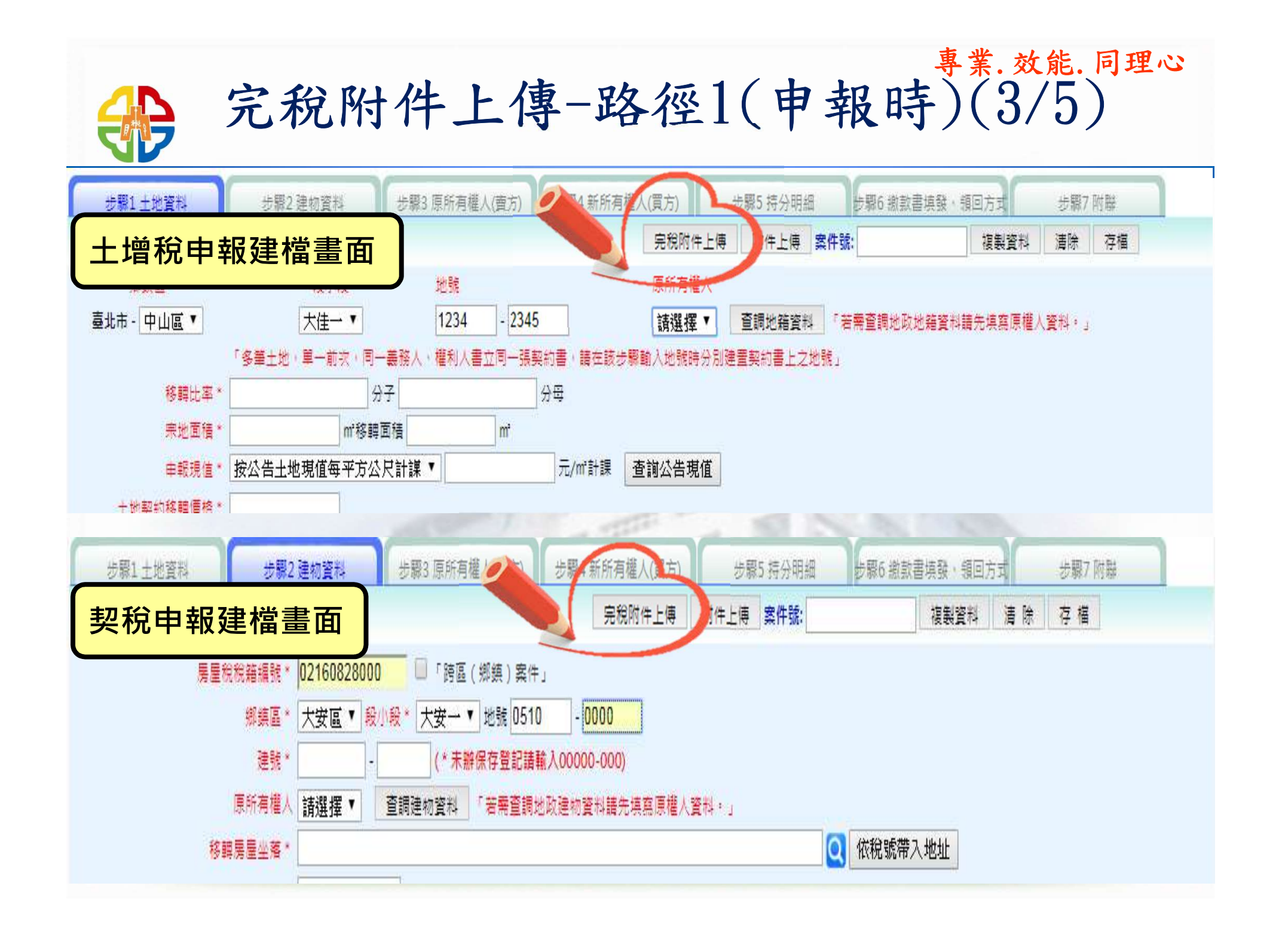

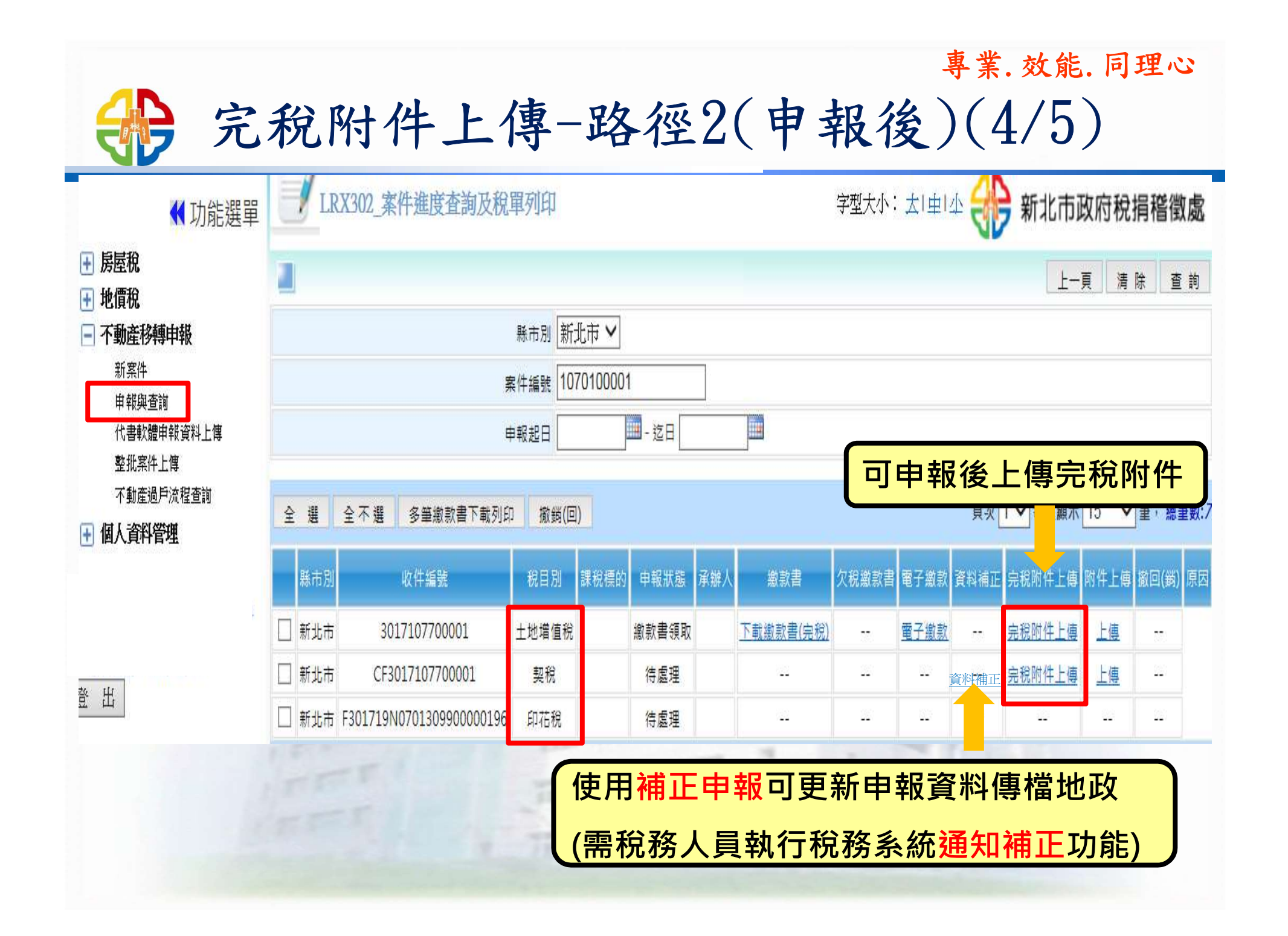

專業.效能.同理心 完稅附件上傳-操作步驟(5/5)  $\left( \frac{1. 選擇檔案(點選欲上傳檔案路徑)$ 2.拉選附件類別選單 6<mark>1</mark> <mark>\_3.上傳(上傳前請注意說明) *\_*J</mark> 【编辑書面】-新增 上傳 關閉 上傳檔案: 選擇檔案 未選擇任何檔案 請選擇 3 請選擇 2 1.檔案類型限制為只限 PDF(檔)、JPG(圖檔)、DOC.DOCX(word 檔) 十地琪值由朝書

公契(含已繳納之印花稅憑證)及交易雙方身分證明

表税损機關已完稅;如經查尚有欠稅,則匯出未完

2.檔案大小限制為 5MB(5242880 bytes)。

3如印花稅稅額為0、免徵、已繳納或審貼印花稅票者,可選擇路

文件,俟承辦人員審核資料齊全並查無欠稅後,將匯出帶有「聯

税之土增税或契税缴款書,請列印繳款書並繳納(含其他欠稅)後至稅捐機關完稅。

完稅附件上值

4.應納印花稅之公契或憑證,於上傳完稅相關咨料後,因憑證已交付使用,除有稅捐稽徵法第2%條或相關規定情事始可辦理退稅外,餘依印花稅法規

其他完稅附件

公契(含繳納完竣之印花稅)

|地價稅定期繳款書(已繳納)

交易雙方身分證明文件

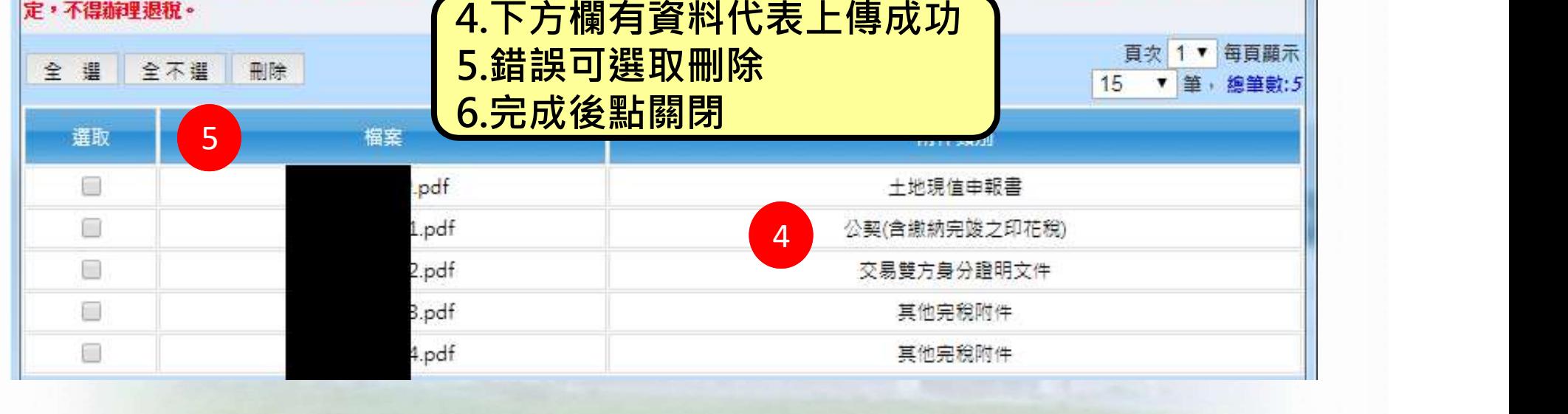